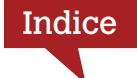

#### Capitolo 1 Lavorare come professionisti L'interfaccia

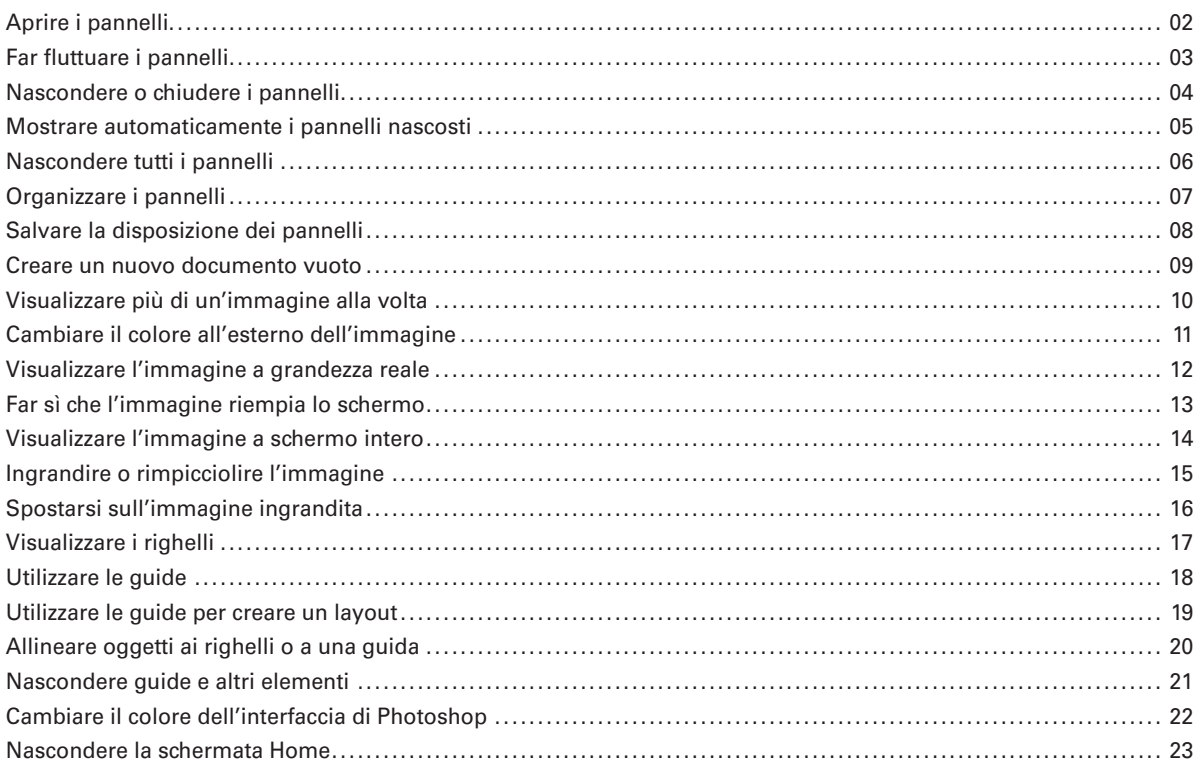

# **Capitolo 2**

#### Utilizzare gli strumenti La barra degli strumenti

#### 25

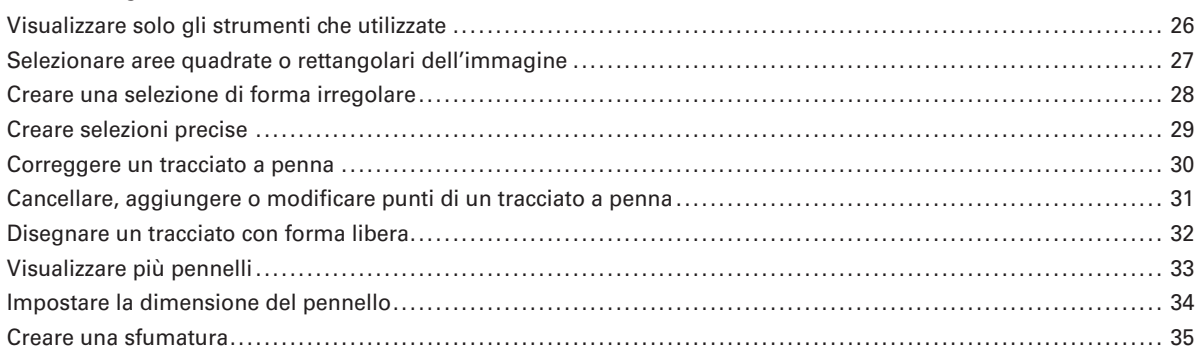

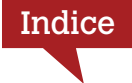

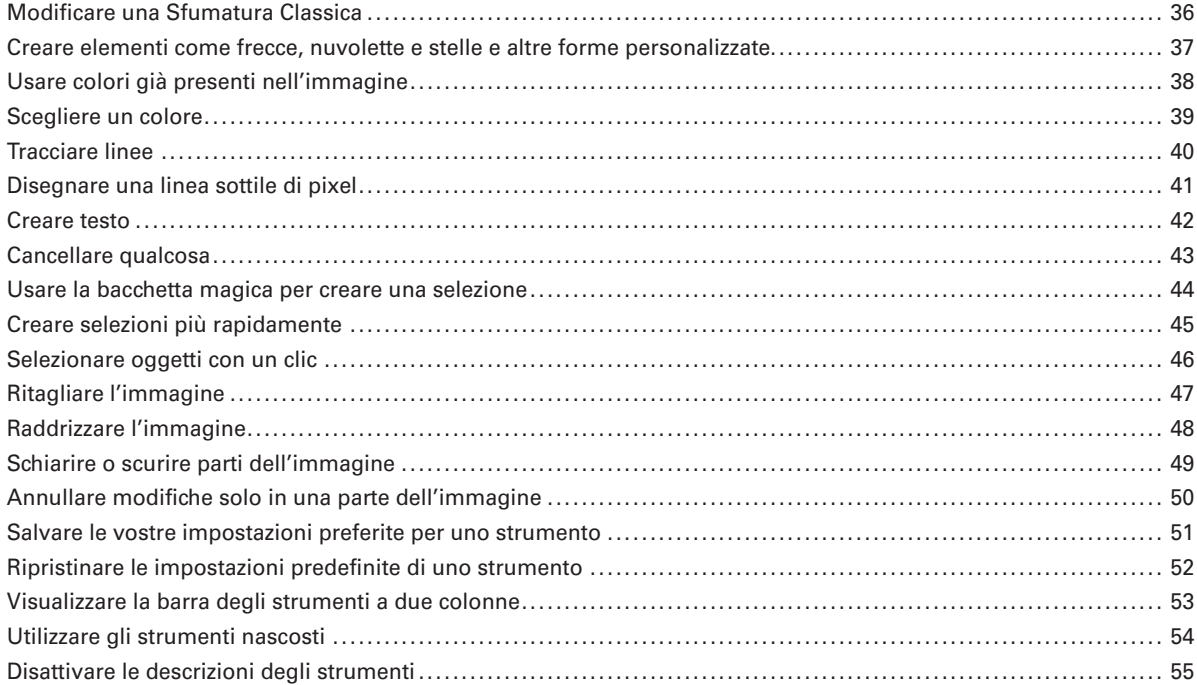

# **Usare Camera Raw come un boss**

#### I fondamentali

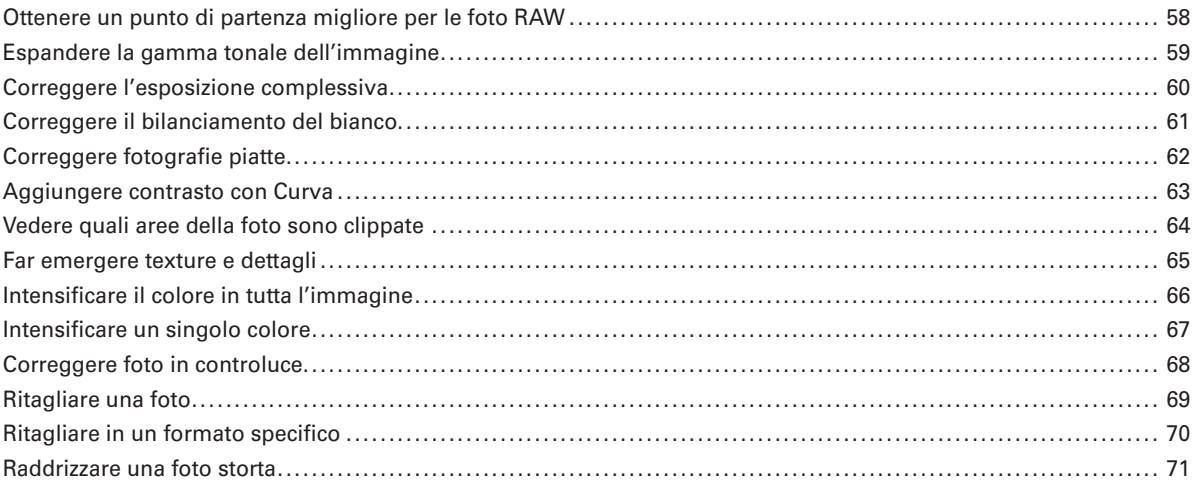

57

# Indice

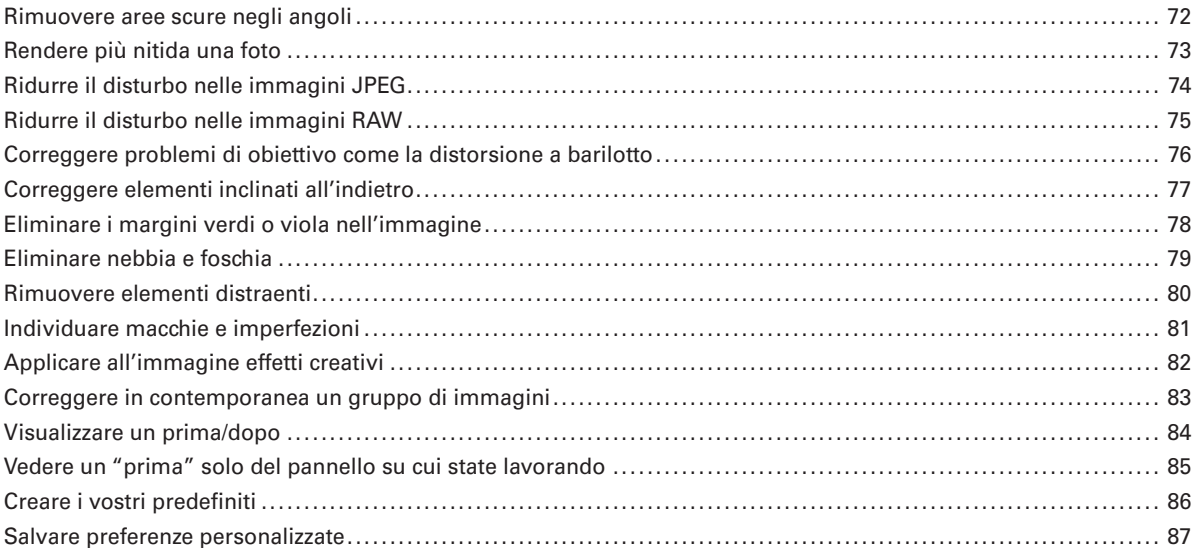

89

#### Capitolo 4

#### Gli strumenti di mascheratura con IA di Camera Raw

### Ora è un gioco da ragazzi

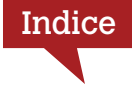

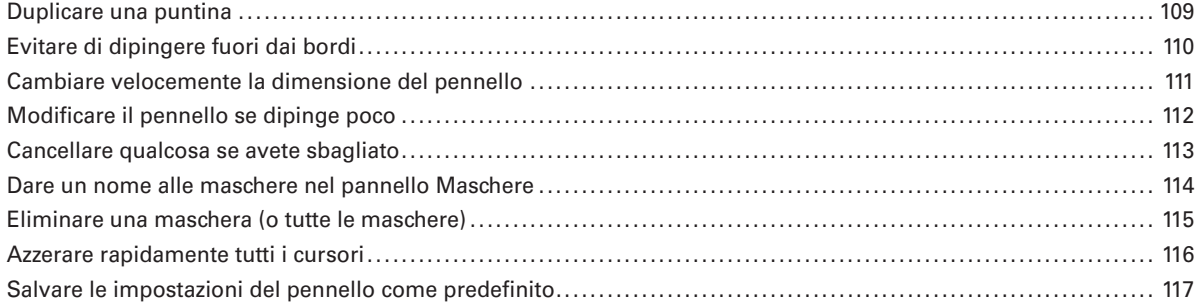

# **Ritagliare, ridimensionare e cose simili 119**

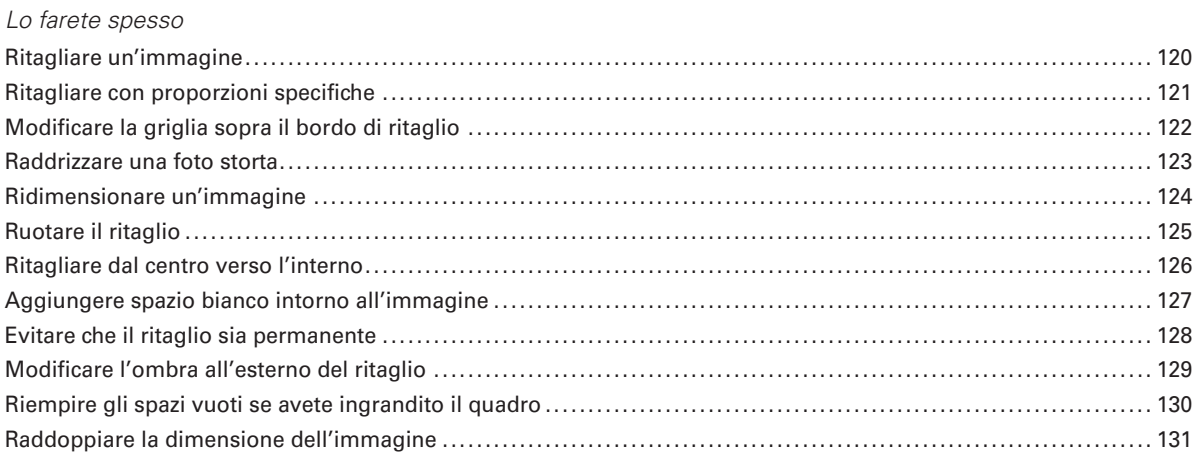

### **Capitolo 6**

#### **Lavorare con i livelli 133** *Qui inizia il divertimento*

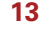

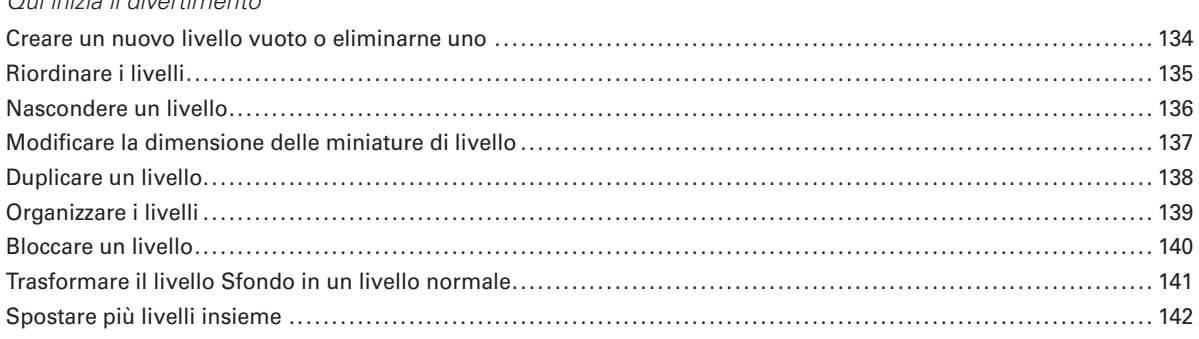

# Indice

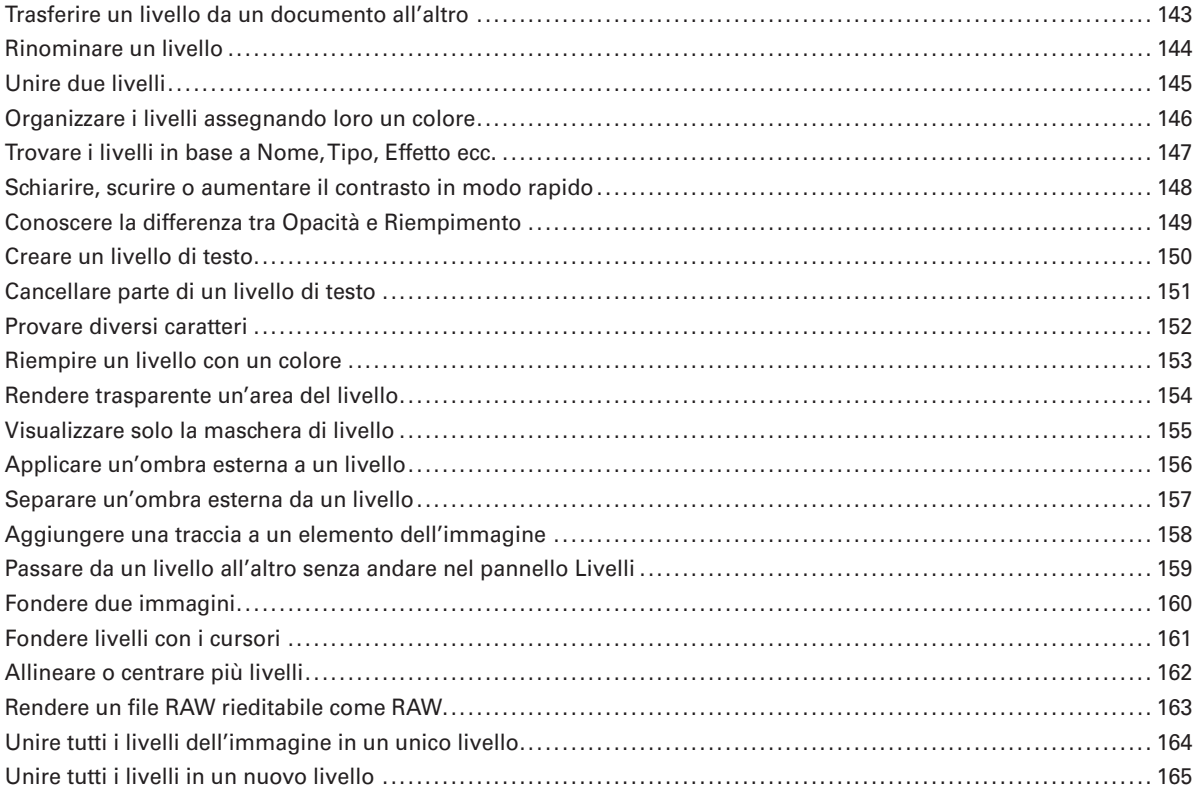

#### **Capitolo 7**

#### **Correggere l'immagine 167**

### *Le regolazioni* Utilizzare Camera Raw con un'immagine già aperta ......................................................................... 168 Rendere le regolazioni modificabili ............................................................................................ 169 Regolare l'immagine con i Valori tonali........................................................................................ 170 Usare i contagocce ............................................................................................................... 171 Utilizzare i Valori tonali per impostare automaticamente i punti nero e bianco........................................... 172 Utilizzare i Valori tonali nel vostro flusso di lavoro ........................................................................... 173 Regolare i mezzitoni con le Curve .............................................................................................. 174 Usare le Curve per aumentare il contrasto .................................................................................... 175 Usare le Curve per rimuovere una dominante di colore..................................................................... 176 Applicare un effetto pellicola.................................................................................................... 177 Ridurre l'intensità di un colore specifico....................................................................................... 178 Applicare i colori di una foto a un'altra foto................................................................................... 179

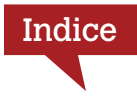

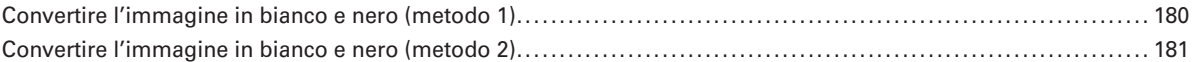

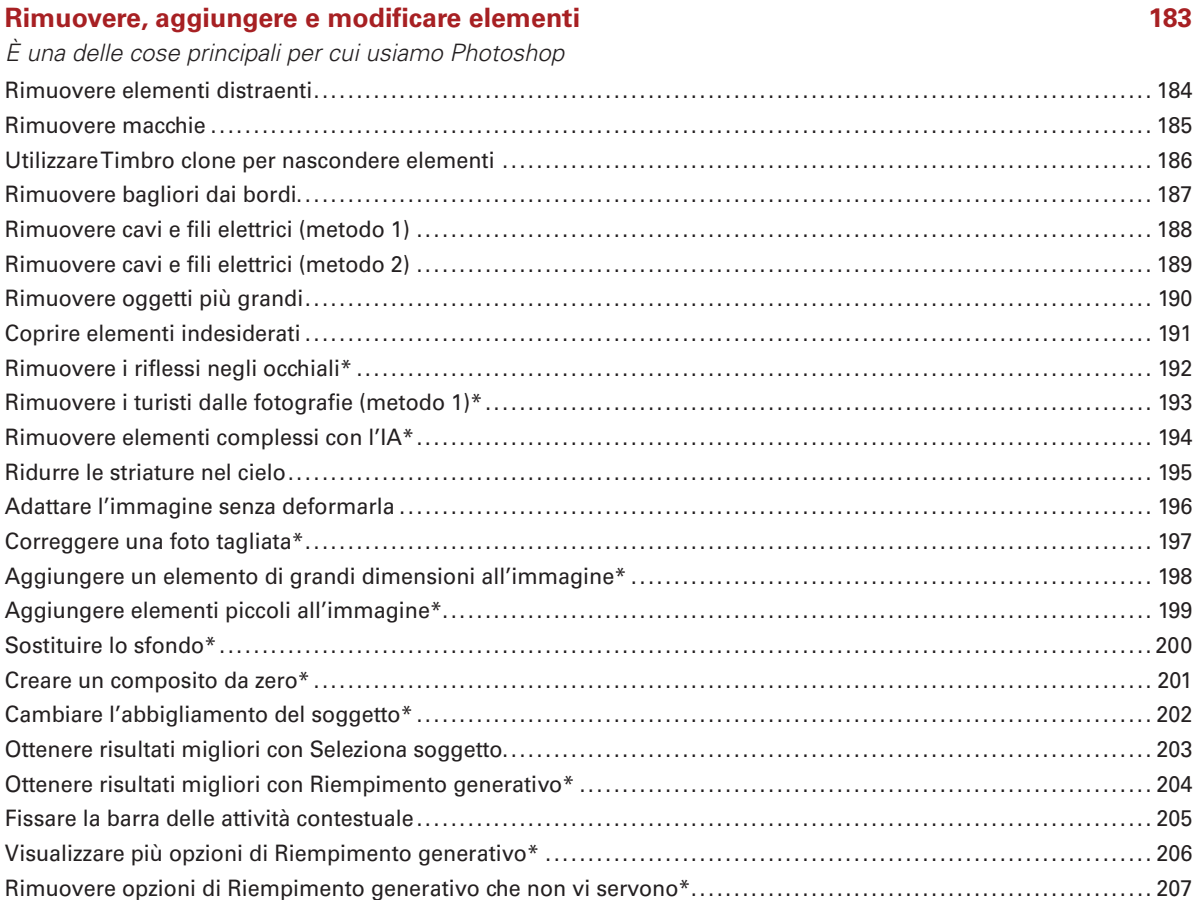

#### **Capitolo 9**

#### **Realizzare bellissime stampe 209**

## *Ecco come fare* Scegliere il formato di stampa.................................................................................................. 210 Impostare i margini di pagina .................................................................................................. 211 Aumentare la nitidezza per la stampa.......................................................................................... 212

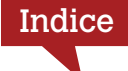

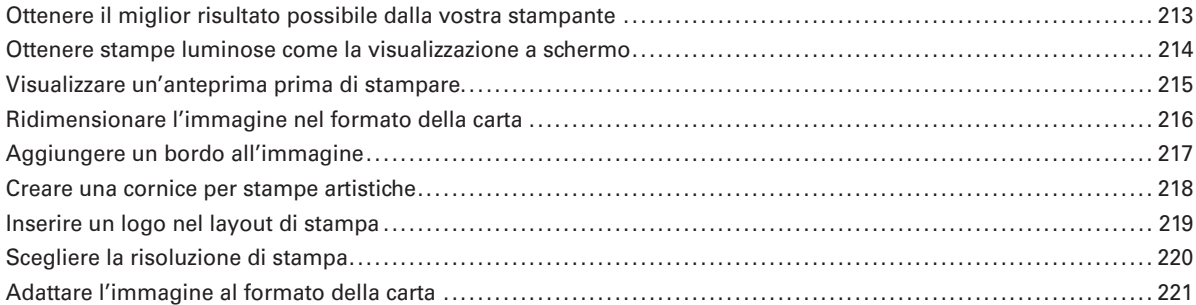

# **Realizzare gli effetti speciali più popolari 223**

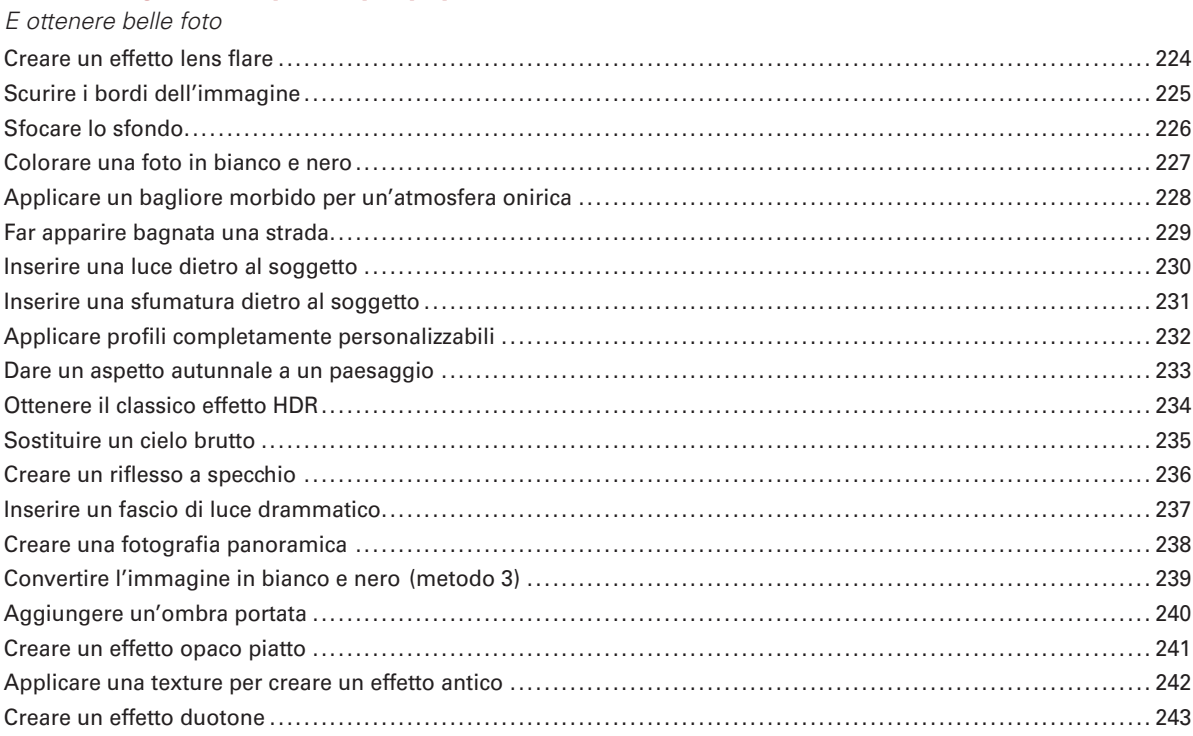

# **Capitolo 11**

# **Rendere nitide le immagini 245**

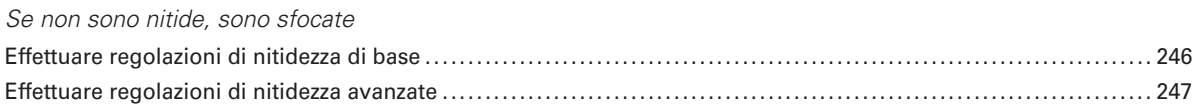

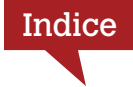

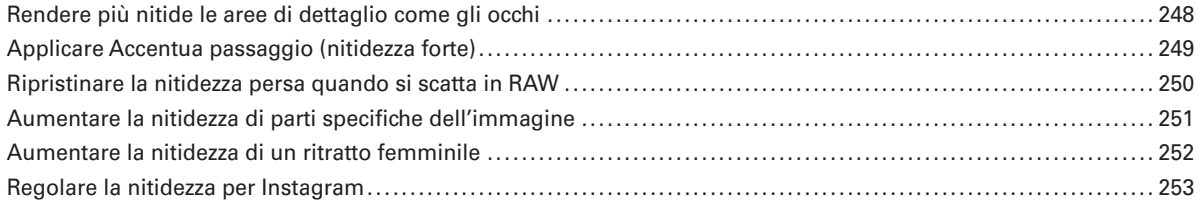

#### **Altre cose che dovreste conoscere 255**

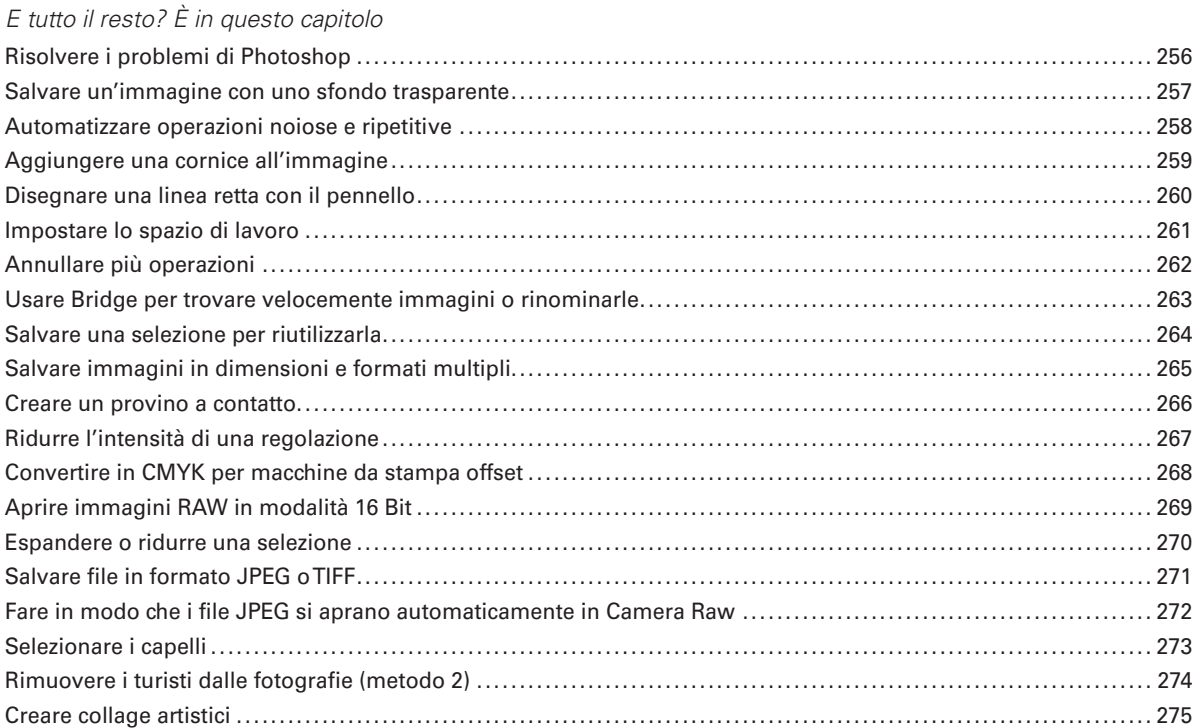

#### **Indice analitico 277**

xiii